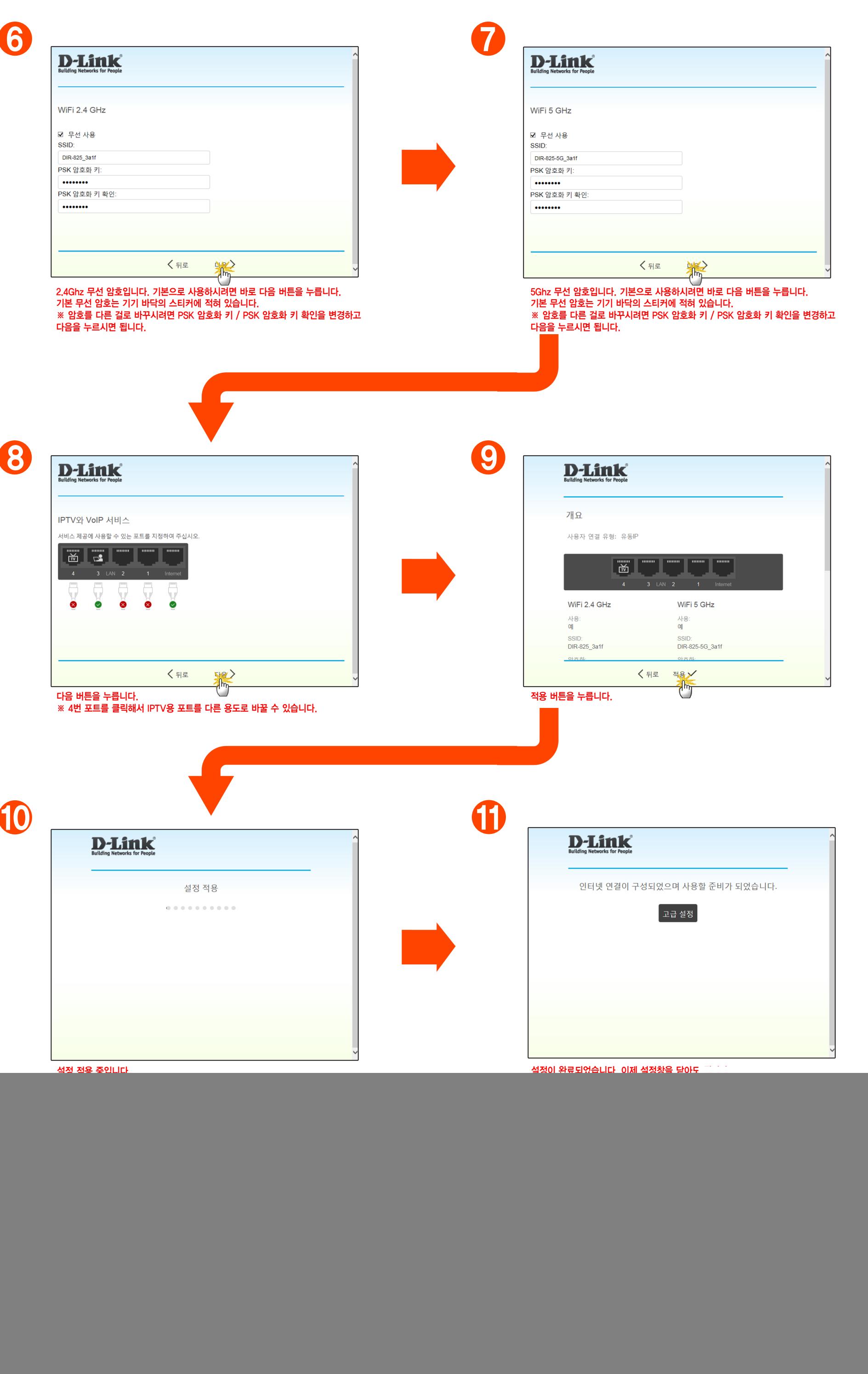

![](_page_0_Picture_309.jpeg)

일부 사무실 같은 고정 IP인 경우 연결 유형을 고정 IP로 설정하고 사용중인 고정 IP를 입력 후 다음을 눌러 주시면 됩니다.

.<br>인터넷 고정 IP 주소

IP 주소:<br>123.45.67.89<br>넷마스크:<br>255.255.255.0

<br>게이트웨이 IP 주소 123.45.67.1 기본 DNS 서버:<br>168.126.63.1 .<br>보조 DNS 서버: 168.126.63.2

언어 선택 화면입니다. 한국어 버튼을 클릭해서 한국어로 설치를 진행합니다.

 $\angle$  Back

[한국어] 버튼을 클릭합니다.

인어를 선택하여 주십시오

**》《** 영어  $\frac{1}{2}$   $\frac{1}{2}$   $\frac{1}{2}$   $\frac{1}{2}$   $\frac{1}{2}$   $\frac{1}{2}$ thy

![](_page_0_Picture_0.jpeg)

![](_page_1_Figure_0.jpeg)

![](_page_1_Figure_1.jpeg)

![](_page_1_Figure_3.jpeg)

## ※ 공유기 공장 초기화 방법